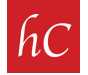

## Let's Get #Reel (on Facebook)

**STEP 1:** Download your harr Creative reel video from Dropbox, and save to your phone/device.

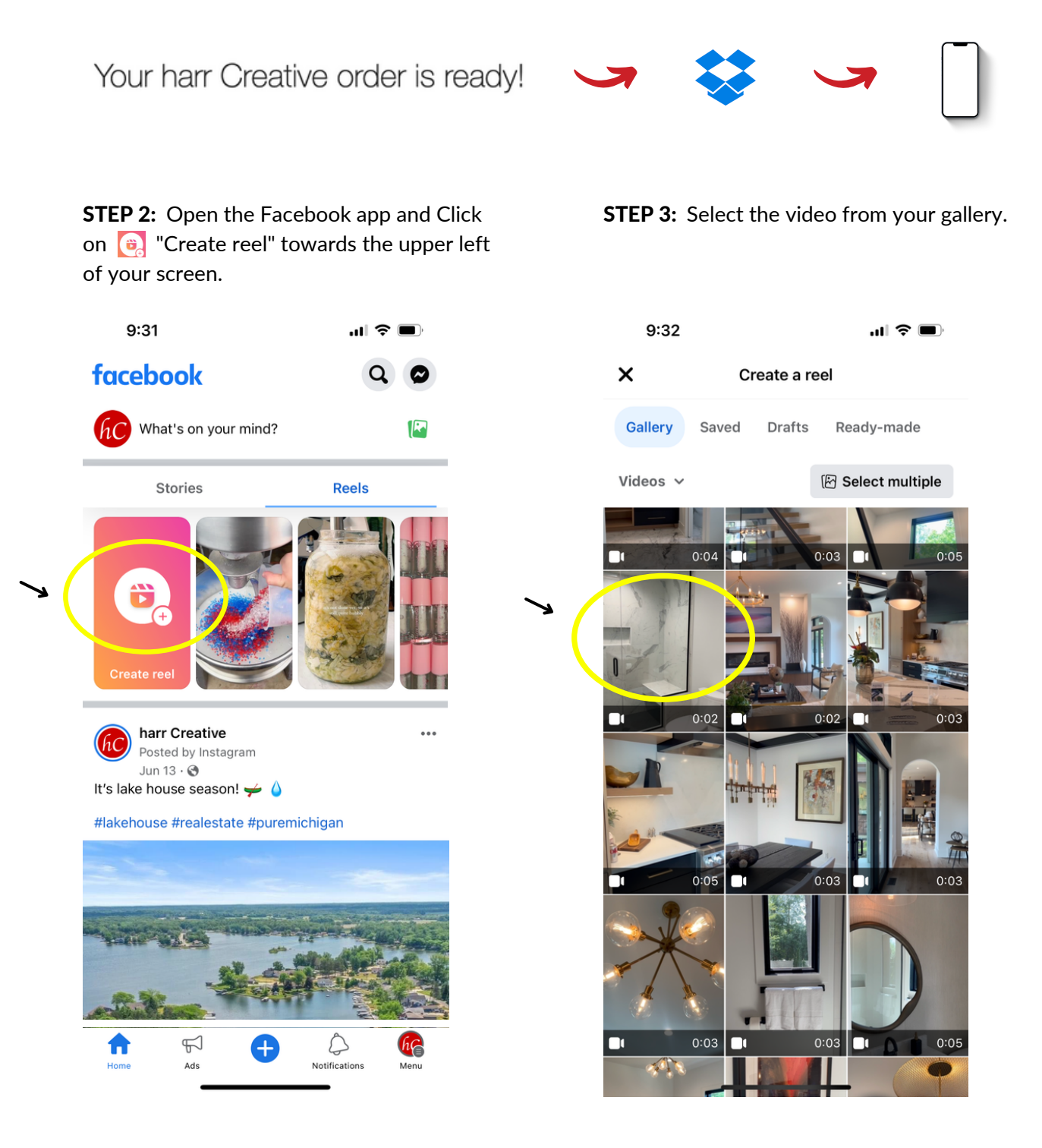

**STEP 4:** Facebook will give you the option to cut/edit in the next slide. Skip this, as the reel is ready to post as-is.

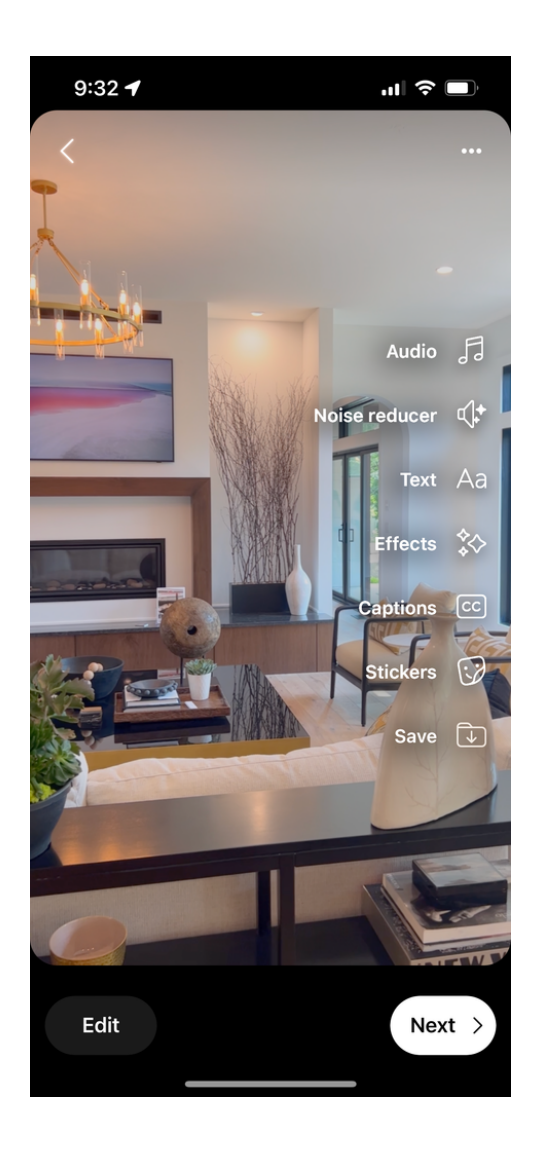

**STEP 5:** Write your caption, choose your cover photo, and check all other details. Press share now !

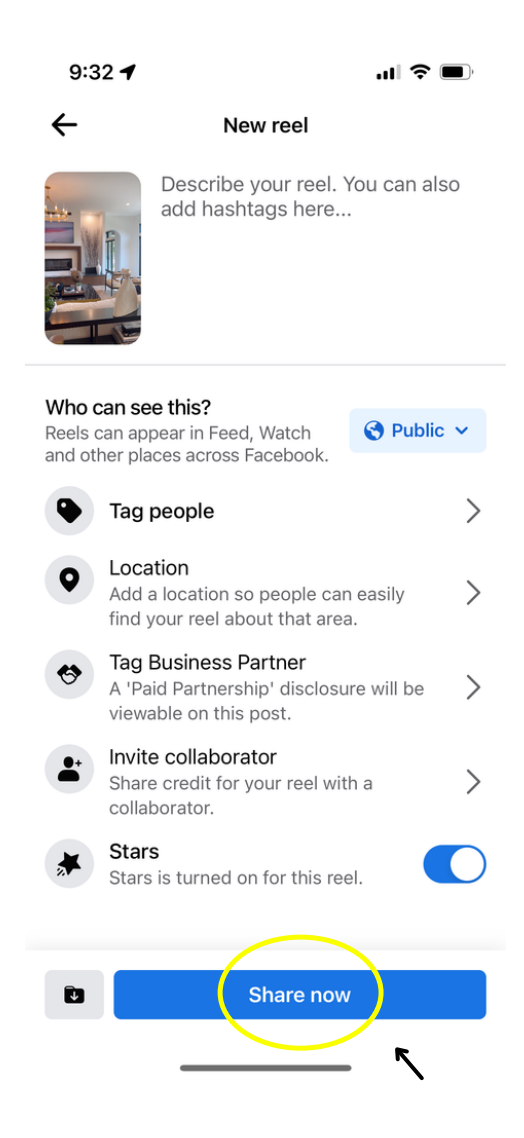

D

**STEP 6:** Your Facebook reel is live, and ready to be viewed! There is nothing else you need to do.

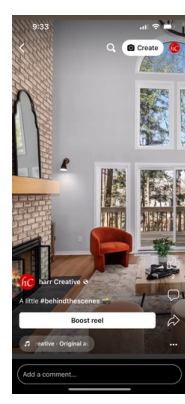